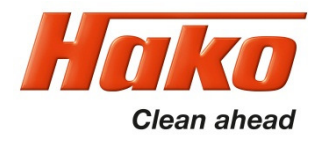

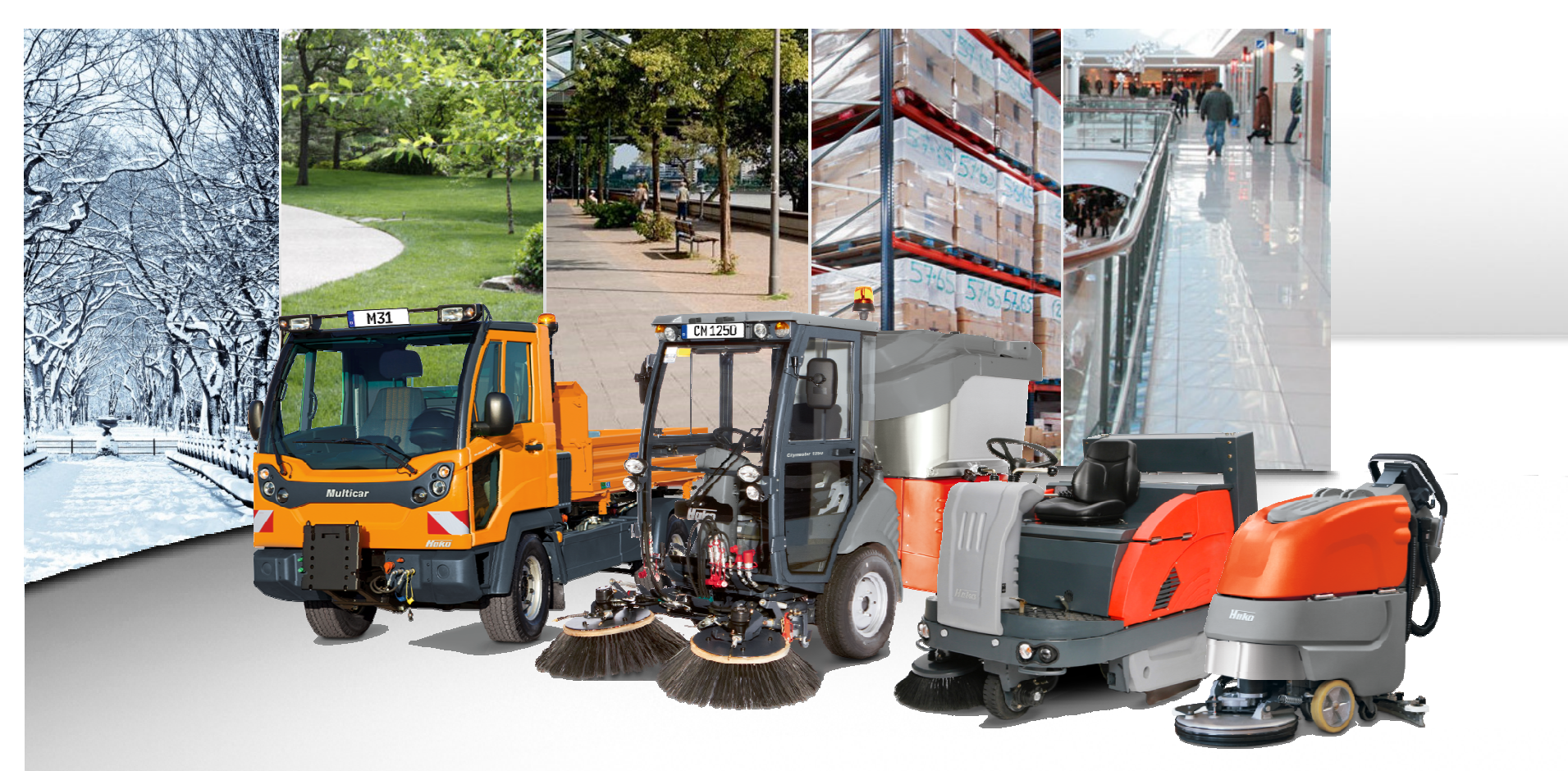

#### Installation HakoDiagnose, MainSetup und Updates

User guide for installation, mainsetup and updates

**KUD J. Göb, 13.06.2018**

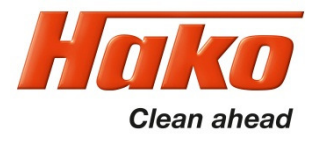

# Download

Die HakoDiagnose ist im Hako webx-Portal per Download verfügbar. Zum Jahres-Update vorhandener Installationen oder zur Neuinstallation die Datei "HakoDiagnoseMainSetup\_xx.exe" herunterladen.Zum updaten der Applikation die Dateien "HakoDiagnoseUpdate\_xx.exe" herunter laden.

HakoDiagnosis is available for download from the Hako webx portal.For the annual update of previous installations or for a new installation download the file "HakoDiagnose MainSetup\_xx.exe".

To update the application, download the files "HakoDiagnoseUpdate\_xx.exe".

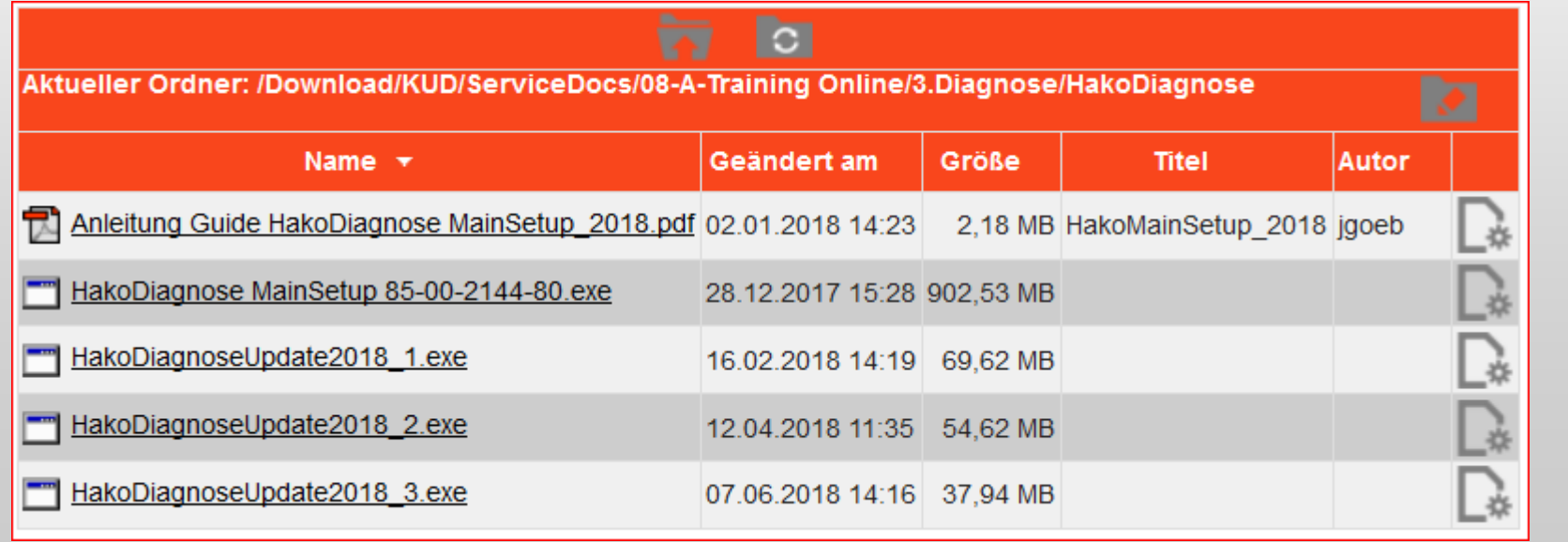

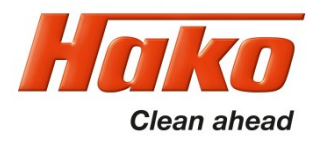

# Installation MainSetup

Schließen Sie alle anderen Anwendungen, nach der Installation kann ein Neustart des PC erforderlich sein. Starten Sie dann das Setup per Doppelclick, von einem beliebigen Speicherort. Folgen Sie den Hinweisen des Setup-Assistenten.

Close all other applications, at the end of installation a restart is expected. Run the Setup by double click, from any memory location.Follow the instruction of the setup assistant.

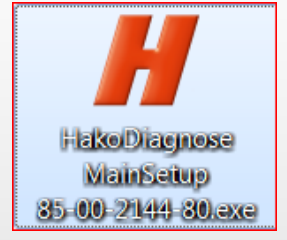

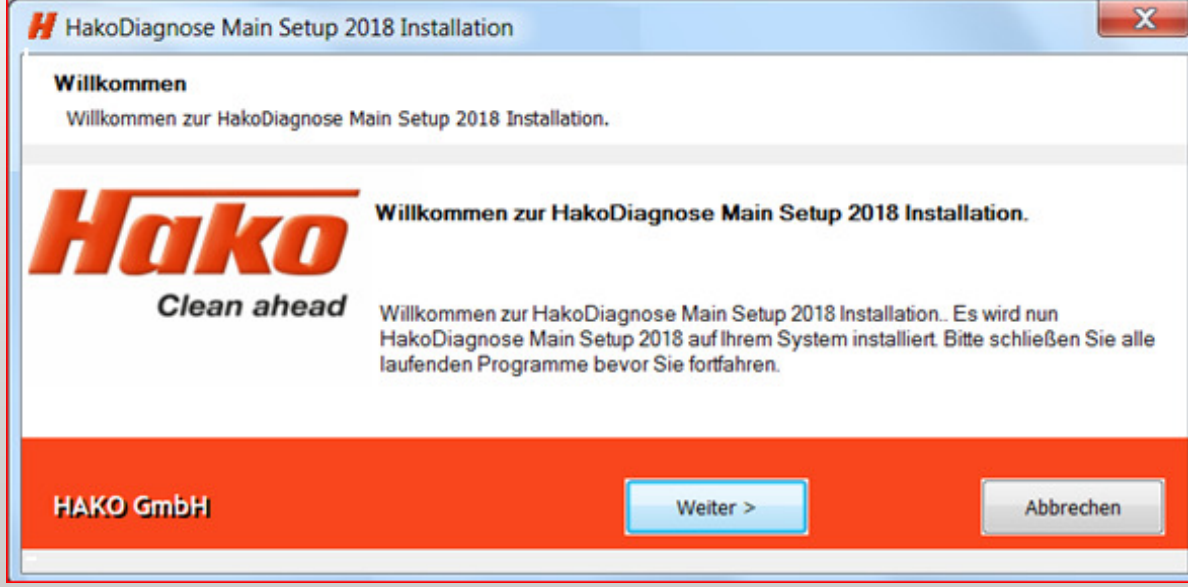

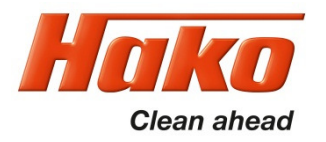

## Installation Update

Nach dem Download der Datei "HakoDiagnoseUpdate\_xx.exe" starten Sie dieInstallation per Doppelclick auf die Datei, von einem beliebigen Speicherort.Alle Updates müssen in der logischen Reihenfolge einzeln installiert werden.

After downloading the file "HakoDiagnoseUpdate\_xx.exe" start the Installation by double clicking on the file, from any memory location.All updates must be installed one at a time and in logical order.

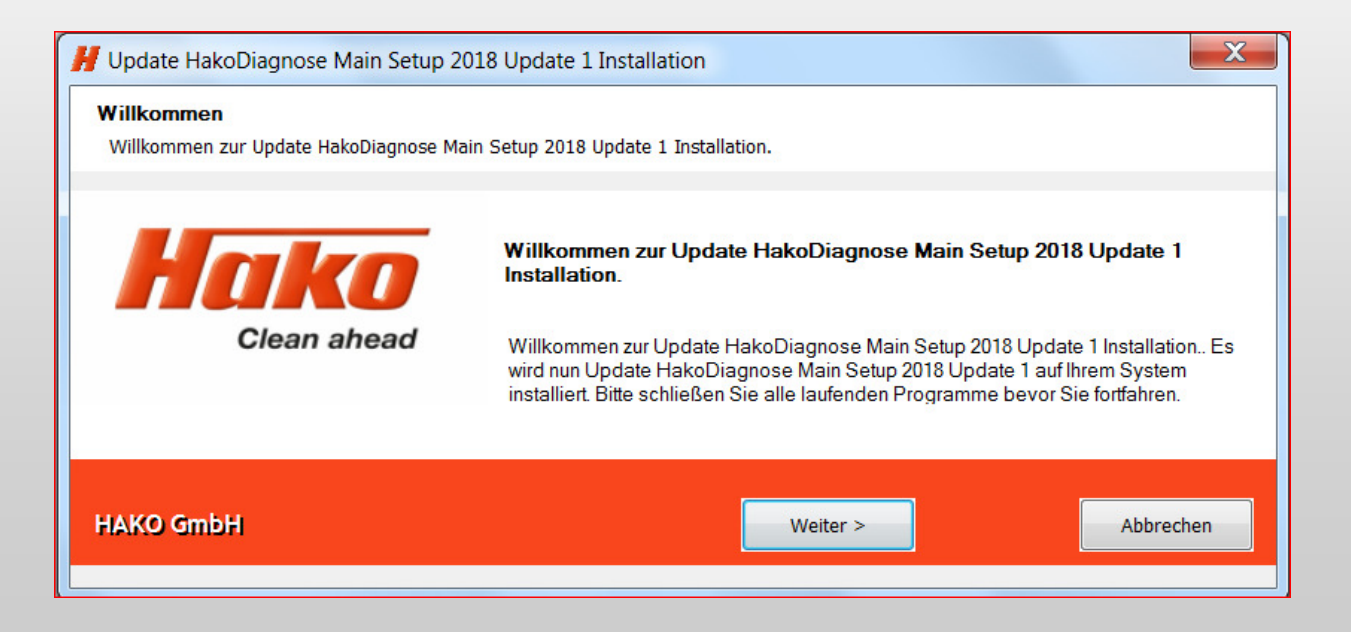

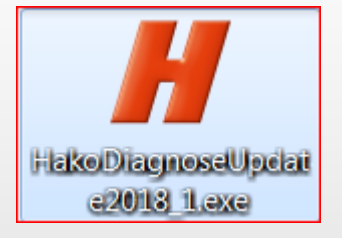

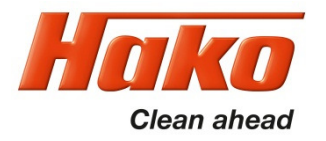

#### Installation

Führen Sie zum Abschluss der Installation bei Bedarf einen Neustart aus.Die Installation ist damit beendet, gestartet wird HakoDiagnose perDoppelclick auf das Bildschirm-Symbol.

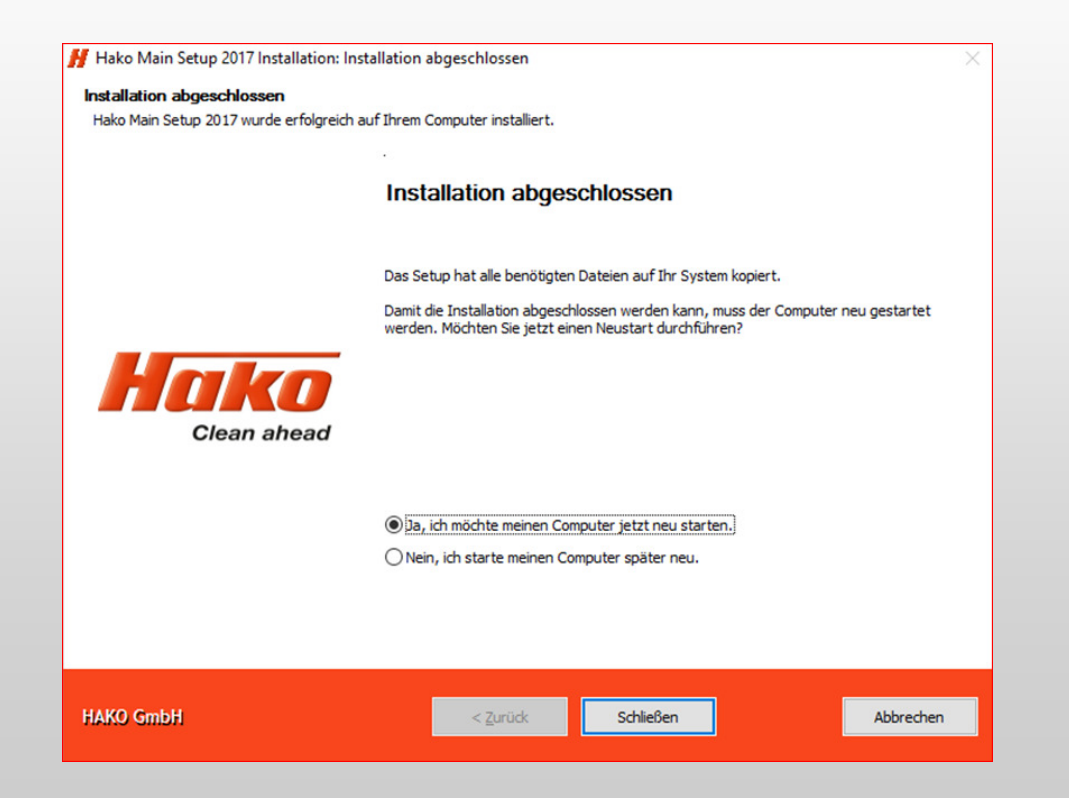

If necessary, reboot the system to complete the installation.The setup is finnished.

Double click the desktop icon "Hako Diagnose" to start the diagnosis application.

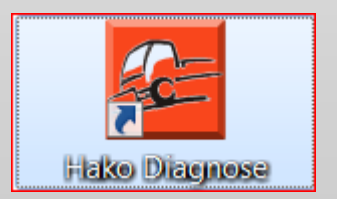

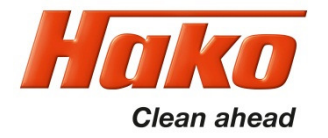

## Weitere Anwendungen Other applications

Zur Installation weiterer Diagnose-Anwendungen wechseln Sie nach"C:\HakoDiagnose\Tools\" und führen die entsprechenden Setup aus.

For installation of other diagnosis applications change to"C:\HakoDiagnose\Tools\" and run the appropriate setup files.

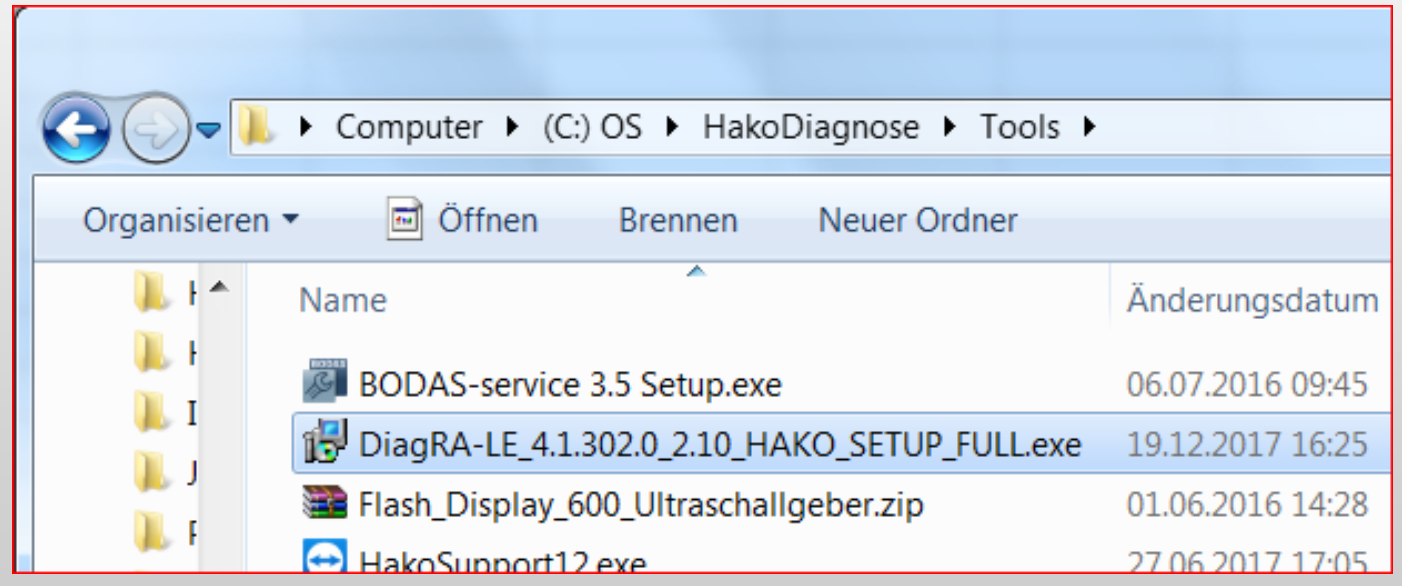